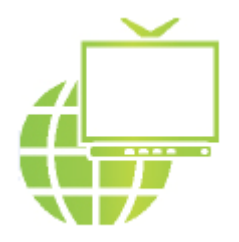

**4-os kartos grafinė TV vartotojo sąsaja**

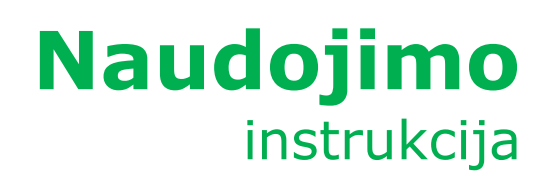

# **Turinys**

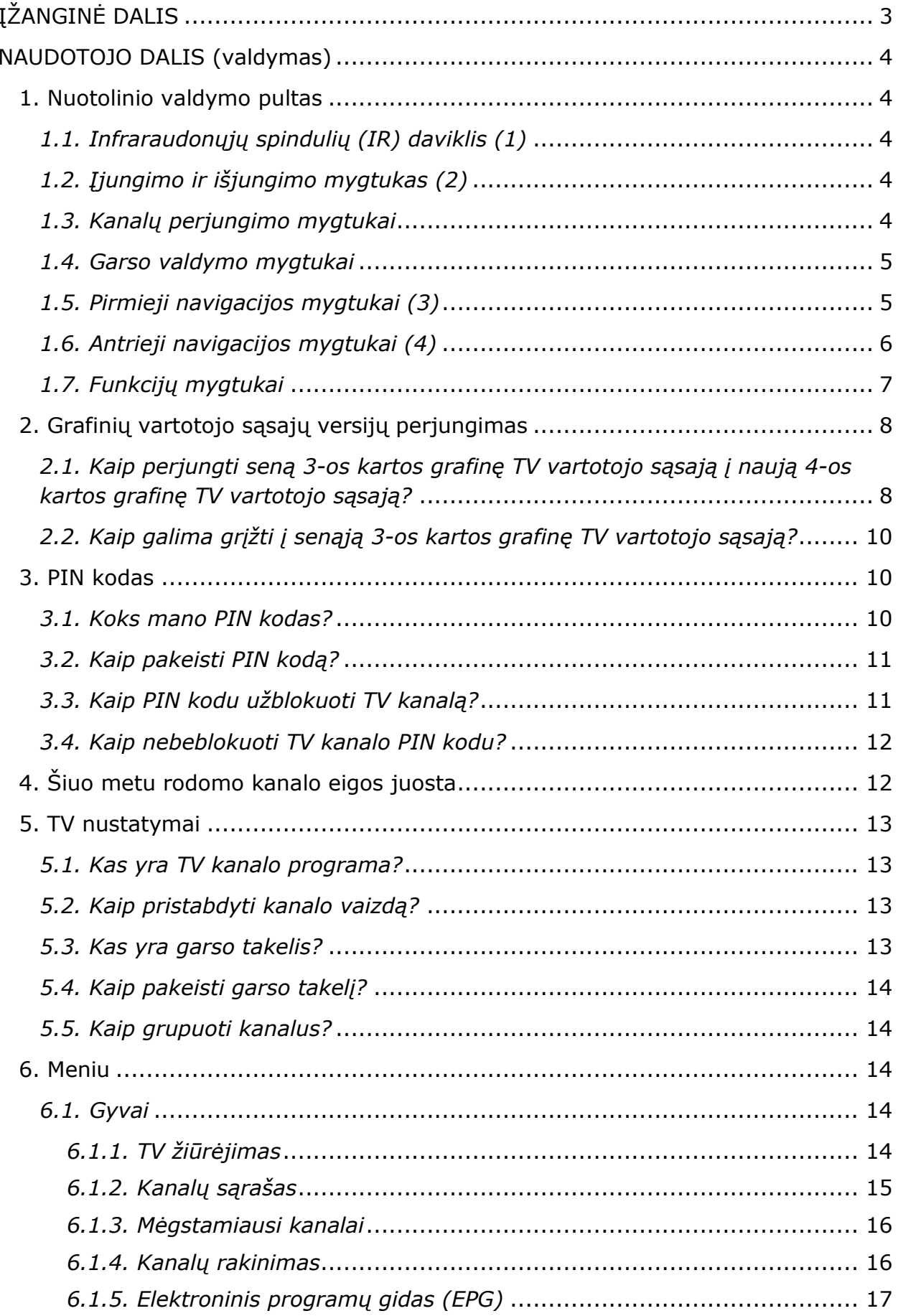

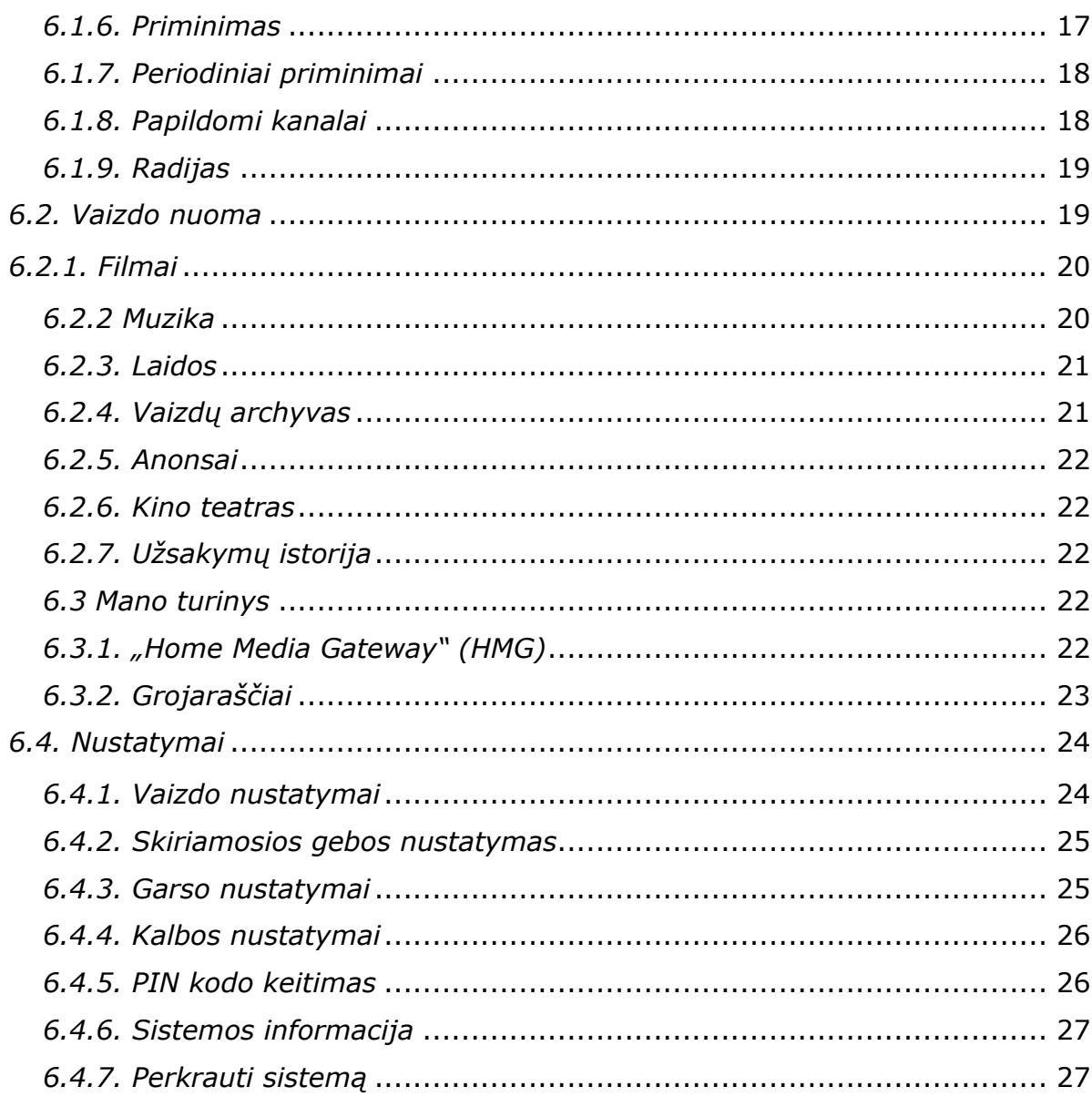

# <span id="page-3-0"></span>**IŽANGINĖ DALIS**

#### **Mielas kliente!**

Dėkojame, kad pasirinkote "Skynet" interaktyviąją IP televiziją. Linkime neišdildomų įspūdžių ir nepakartojamų akimirkų! Ši instrukcija padės Jums savarankiškai naudotis 4-os kartos grafine TV vartotojo sąsaja.

Ši sąsaja visas IPTV funkcijas padės valdyti dar paprasčiau ir patogiau. Juk be daugybės TV kanalų, IP televizija – viena iš pažangiausių, perspektyviausių ir sparčiausiai populiarėjančių televizijos rūšių – siūlo savo klientams galybę patrauklių papildomų galimybių: išsinuomoti ir pamatyti norimą filmą, sekti įvykius ir bendrauti su draugais socialiniame tinkle "Facebook" TV ekrane, naudojantis programa "Transliacijos valdymas" sustabdyti transliaciją, įsirašyti norimą siužetą, laidą ar sporto rungtynes vėlesnei peržiūrai ir kt.

Pagrindinis atnaujintos sąsajos privalumas - jos paprastumas, kurį užtikrina naudotojams suteikiama galimybė valdyti visą paslaugų paketą keliais nuotolinio pulto klavišais.

Kitas atnaujintos sąsajos privalumas – tai didelės raiškos, arba HD (angl. *High-definition*), kokybė. Verta paminėti, jog "Skynet" IPTV - lyderė pagal HD bei 3D kanalų skaičių. Naujoji 4-os kartos TV sąsaja veikia HD formatu, todėl visi vaizdai visada bus matomi išskirtinai raiškiai ir aiškiai. Tai užtikrinti padeda ir mūsų naudojama vektorinės grafikos technologija SVG (angl. *Scalable Vector Graphics*).

Atnaujintoje sąsajoje išliko IPTV naudotojų pamėgtos ir įvertintos funkcijos. Ir toliau galite ţiūrėti filmus virtualiajame kino teatre, klausytis mėgstamų radijo stočių ar naudotis "Facebook" tinklu įprasto televizoriaus ekrane, sustabdyti ar atsukti atgal TV transliaciją ir kt. Tik nuo šiol su 4-os kartos grafine TV vartotojo sąsaja tai daryti bus kur kas paprasčiau, patogiau ir smagiau!

## <span id="page-4-0"></span>**NAUDOTOJO DALIS (valdymas)**

#### <span id="page-4-1"></span>*1. Nuotolinio valdymo pultas*

#### SVARBU!

Standartiniame 4-os kartos grafiniame TV vartotojo sąsajos komlpekte TV priedėliui valdyti yra skirtas nuotolinio valdymo pultas.

Prieš naudodamiesi nuotolinio valdymo pultu, įsitikinkite, kad priekinė dalis, paveikslėlyje pažymėta numeriu 1, yra nukreipta į TV priedėlį. Kitu atveju pulto naudojami infraraudonieji spinduliai (IR) gali nepasiekti TV priedėlio ir dėl to nepavyks atlikti norimos operacijos.

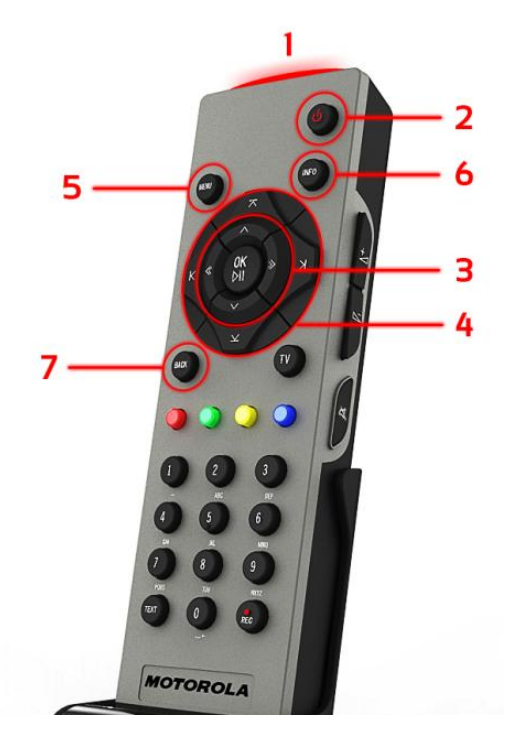

1 pav.

#### <span id="page-4-2"></span>*1.1. Infraraudonųjų spindulių (IR) daviklis (1)*

Juo nuotolinio valdymo pultas "sąveikauja" su TV priedėliu.

#### <span id="page-4-3"></span>*1.2. Įjungimo ir išjungimo mygtukas (2)*

Šis mygtukas skirtas TV priedėliui įjungti arba išjungti.

<span id="page-4-4"></span>*1.3. Kanalų perjungimo mygtukai*

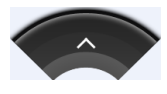

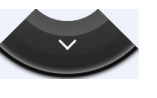

Tai vieni iš pirmųjų 4 navigacijos mygtukų. Spaudžiant einama kanalu į priekį, o spaudžiant navigacijos mygtuką, einama kanalais atgal. Pavyzdžiui, jei dabar žiūrite 4 kanalą, paspaudę navigacijos mygtuką , periungsite 5 kanalą ir atvirkščiai.

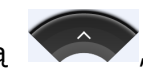

Kiekvienam mygtukui yra priskirtas (užprogramuotas) televizijos kanalas.

# <span id="page-5-0"></span>*1.4. Garso valdymo mygtukai*

Garso valdymo mygtukais galima pritildyti arba pagarsinti televizorių. Jie yra nuotolinio valdymo pulto dešinės pusės šone. Taip pat pritildyti arba pagarsinti televizorių galima

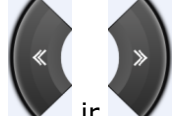

navigacijos mygtukais  $\blacktriangledown$  ir

paspaudus "+" ženklu pažymėtą mygtuką arba naudojantis navigacijos mygtuku  $\bullet$ 

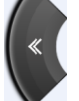

, televizorių galima pagarsinti;

paspaudus "–" ženklu pažymėtą mygtuką arba naudojantis navigacijos mygtuku

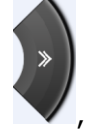

, televizorių galima pritildyti;

paspaudus valdymo pulto dešinės pusės šone $\mathbb{R}$ pažymėtą mygtuką,  $\bullet$ televizoriaus garsas visiškai dings, o televizoriaus ekrane atsiras ženklas. Paspaudus jį dar kartą, garsas vėl atsiras. Garso lygis (garsumas) bus toks pats, kaip ir prieš išjungiant garsą.

#### <span id="page-5-1"></span>*1.5. Pirmieji navigacijos mygtukai (3)*

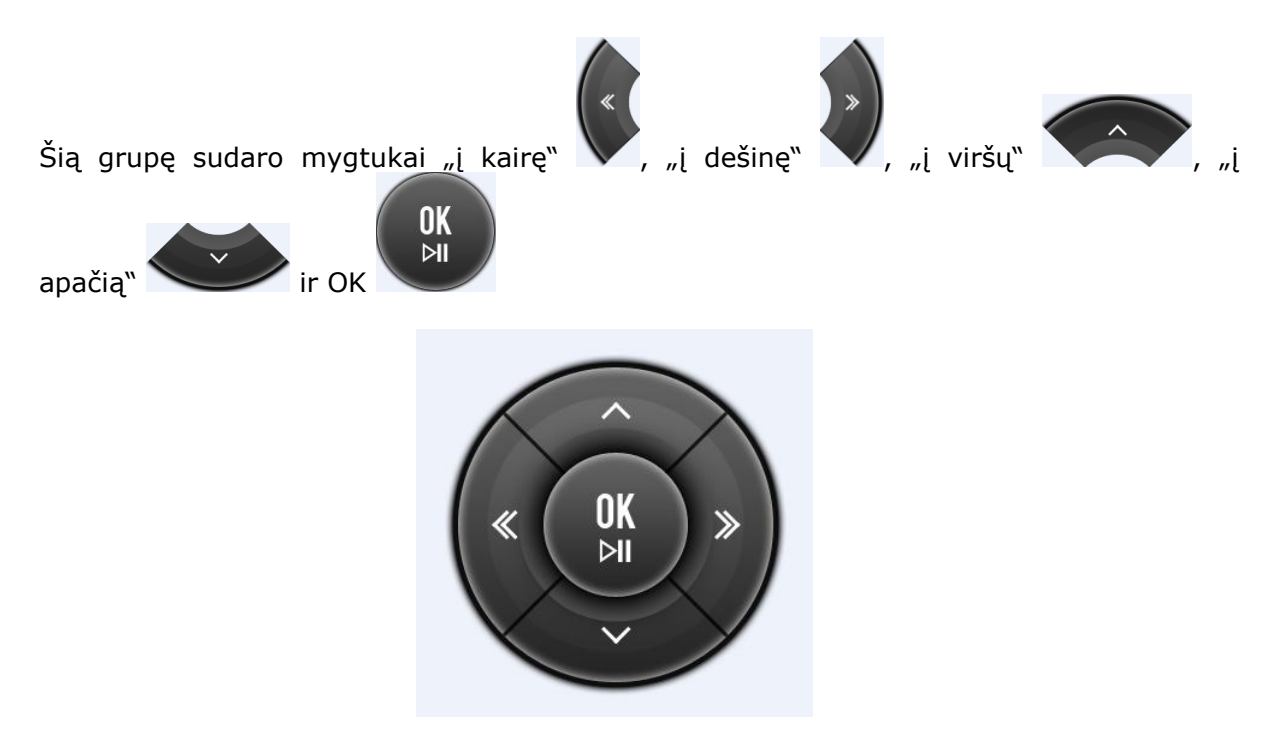

2 pav.

Mygtukais "į viršų" ir "į apačią" galite perjungti televizijos kanalus (po vieną kanalą):

- mygtuku "į viršų" perjungsite tolimesnį TV kanalą (pagal kanalų sąrašą). Pavyzdžiui, jei dabar žiūrite 4 kanalą, paspaudę mygtuką "į viršų", perjungsite 5 kanalą;
- mygtuku "į apačią" perjungsite prieš tai matytą / ankstesnį televizijos kanalą  $\bullet$ (pagal kanalų sąrašą). Pavyzdžiui, jei dabar žiūrite 3 kanalą, paspaudę mygtuką "į apačią", perjungsite 2 kanalą.

Mygtukais "į kairę" ir "į dešinę" galima pritildyti arba pagarsinti televizorių:

- · paspaudus mygtuką "į dešinę", televizorių galima pagarsinti;
- paspaudus mygtuką "į kairę", televizorių galima pritildyti.  $\bullet$

Mygtukais "į kairę", "į dešinę", "į viršų", "į apačią" galima "keliauti" televizoriaus ekrane. Mygtukas OK naudojamas duotai užduočiai patvirtinti.

#### <span id="page-6-0"></span>*1.6. Antrieji navigacijos mygtukai (4)*

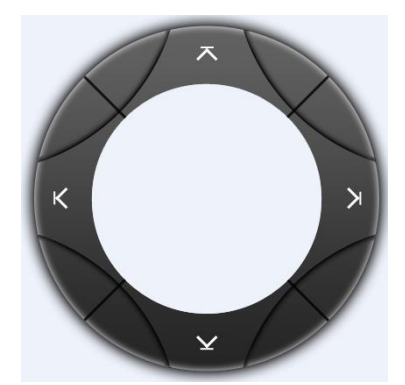

3 pav.

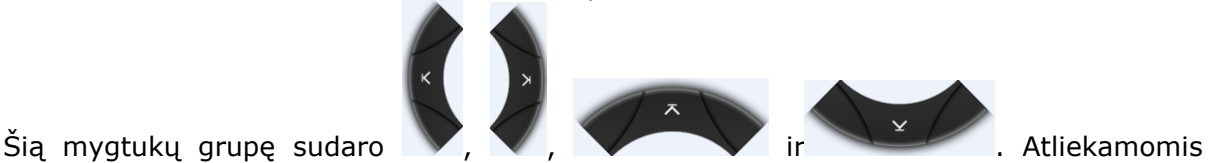

funkcijomis šie mygtukai panašūs į pirmuosius navigacijos mygtukus. Jais galima "keliauti" televizoriaus ekrane (interneto naršyklėje ir kt.), keisti nustatymus TV ekrano languose.

# <span id="page-7-0"></span>*1.7. Funkcijų mygtukai*

Grupę sudaro trys mygtukai – 1 pav. MENU (5), INFO (6) ir BACK (7).

MENU mygtukas atidaro 4-os kartos grafinės TV vartotojo sąsajos meniu. Daugiau skaitykite skyriuje "Meniu".

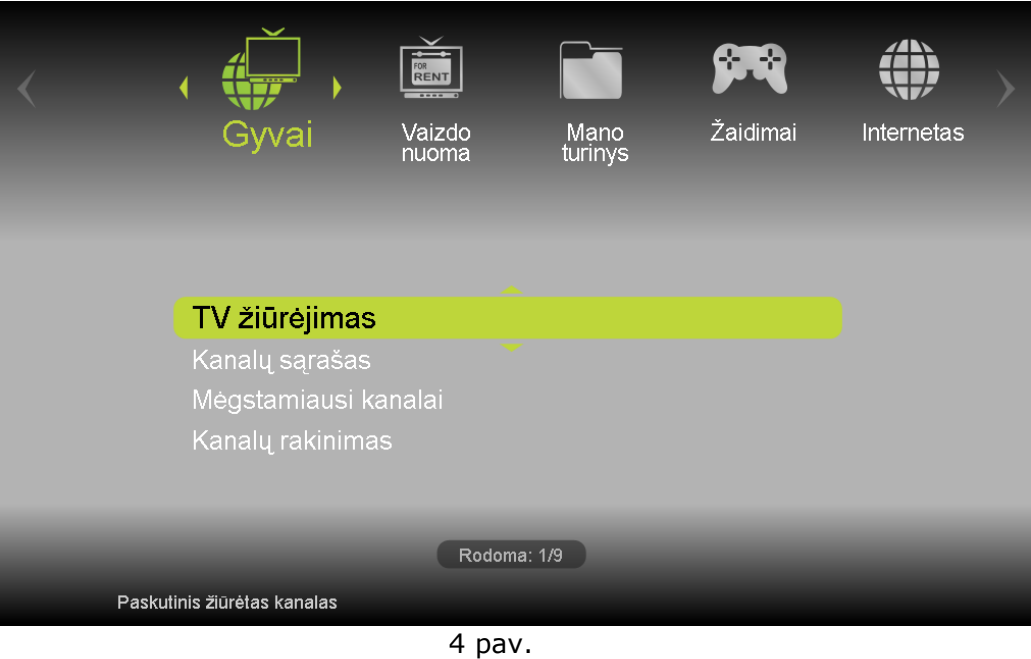

- BACK mygtukas yra skirtas sugrįžti atgal. Pavyzdžiui, jei naršote muzikos įrašų archyve, paspaudę šį mygtuką, sugrįšite į prieš tai buvusį puslapį.
- Spustelėjus INFO mygtuką, atsidaro TV kanalo parametrų langas.

## <span id="page-8-0"></span>*2. Grafinių vartotojo sąsajų versijų perjungimas*

## <span id="page-8-1"></span>*2.1. Kaip perjungti seną 3-os kartos grafinę TV vartotojo sąsają į naują 4-os kartos grafinę TV vartotojo sąsają?*

Perkrovus priedėlį, klientui TV ekrane parodomas pranešimas su pasiūlymu įsidiegti naują programinę įrangą.

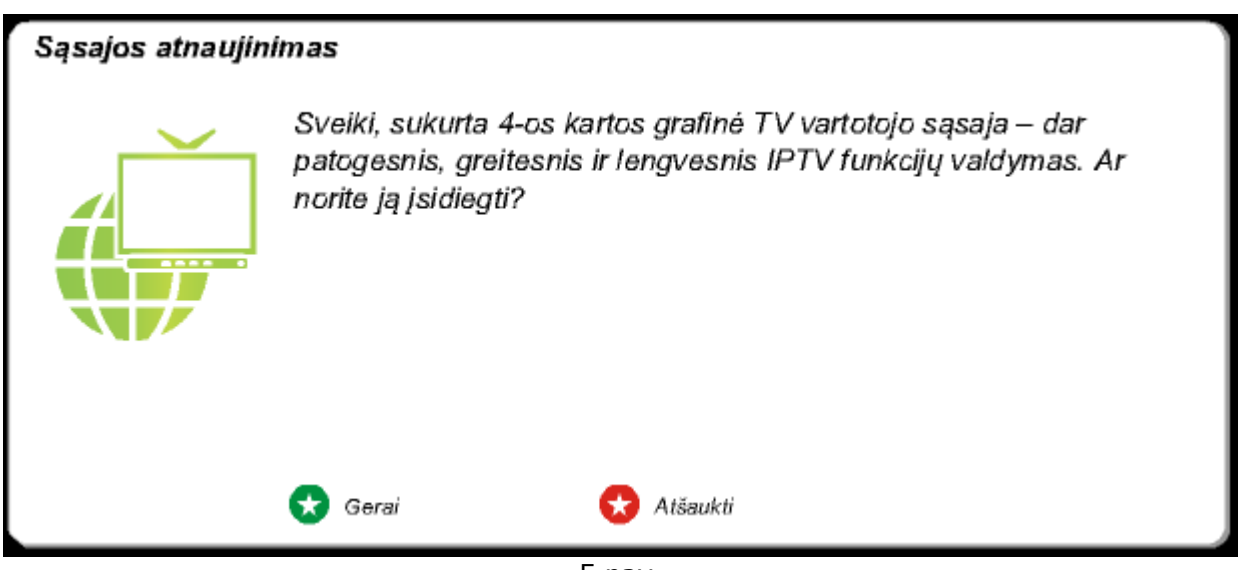

5 pav.

Jei norite pasikeisti seną 3-os kartos grafinę TV vartotojo sąsają į naują 4-os kartos grafinę TV vartotojo sąsają, turite atlikti šiuos veiksmus:

- pultelyje spausti mygtuką "Meniu";  $\bullet$
- pasirinkti meniu punktą "Nustatymai";  $\ddot{\phantom{0}}$
- pasirinkti "Vartotojo sąsajos versijos keitimas";

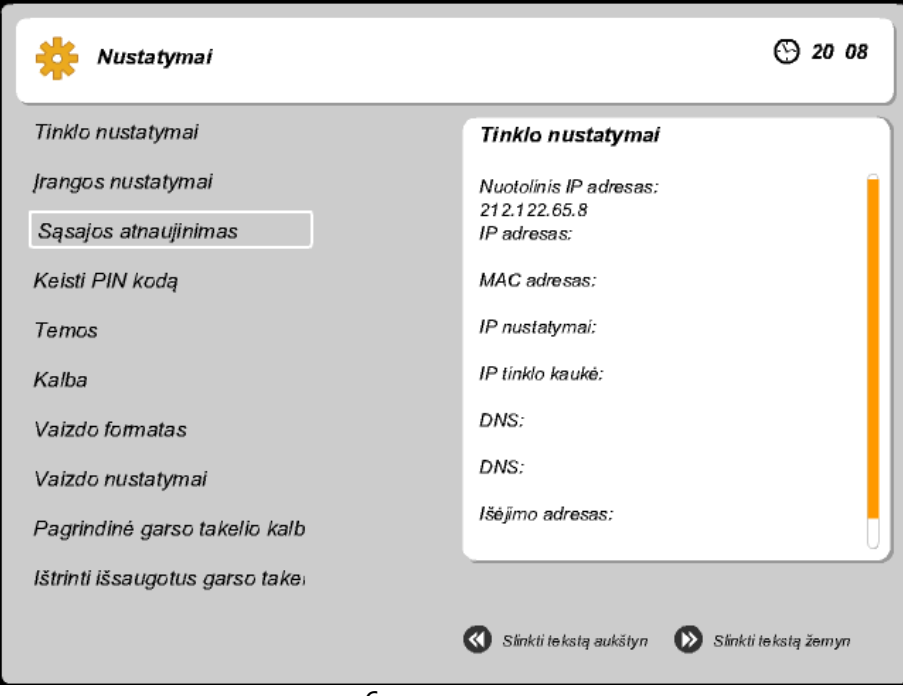

6 pav.

· iššokusiame dialogo lange rinktis "Gerai";

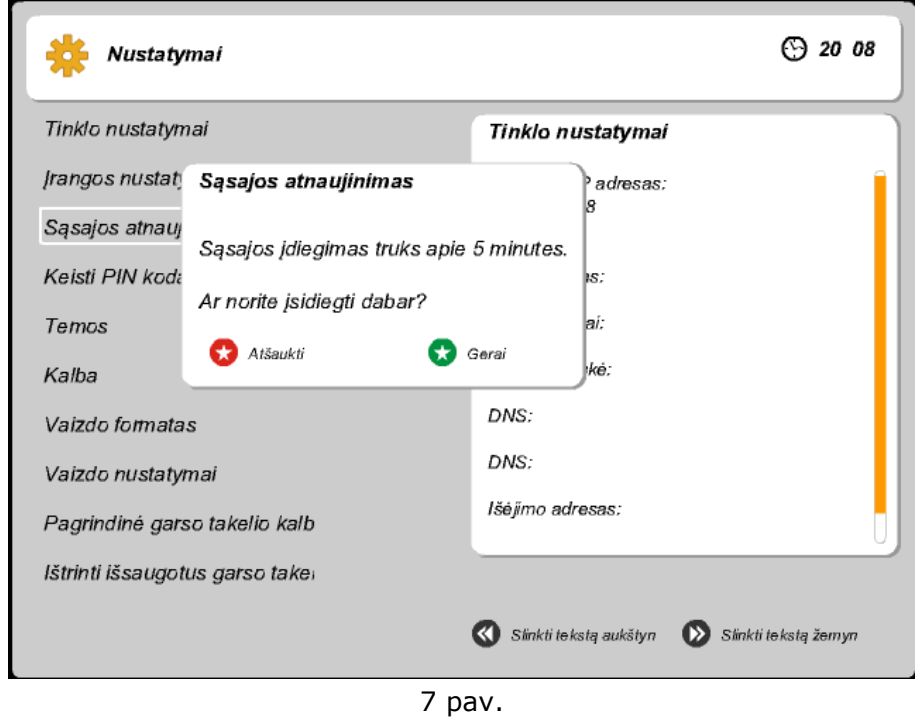

po to seka priedėlio perkrovimas, kuris užtrunka iki 5 min. **Pastaba.** Galimybę keisti sąsają į 4-os kartos TV sąsają turi tik klientai, kurių priedėlių modeliai yra šie:

- VIP1963T
- VIP1903
- VIP1003
- VIP1903T

# <span id="page-10-0"></span>*2.2. Kaip galima grįžti į senąją 3-os kartos grafinę TV vartotojo sąsają?*

Jei norite pasikeisti seną 3-os kartos grafinę TV vartotojo sąsają į 4-os kartos TV sąsają, turite atlikti šiuos veiksmus:

- $\bullet$ pultelyje spausti mygtuką "Meniu";
- pasirinkti meniu punktą "Nustatymai";
- pasirinkti "Vartotojo sąsajos versijos keitimas";

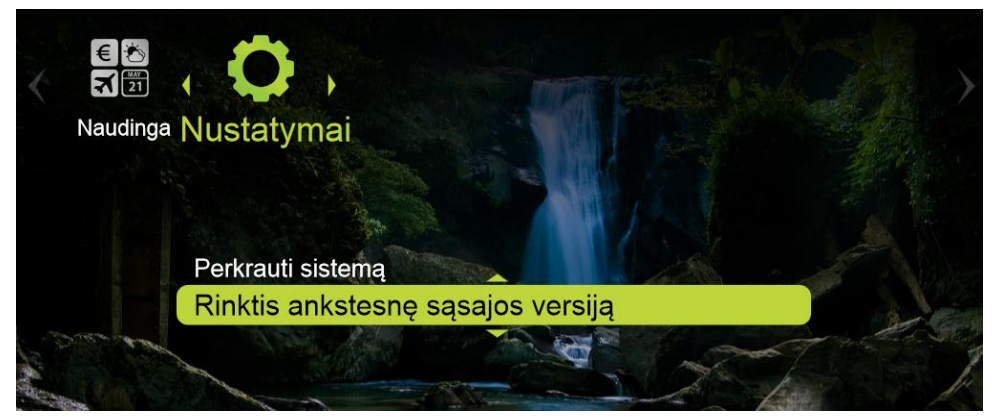

8 pav.

 $\bullet$ iššokusiame dialogo lange rinktis "Taip";

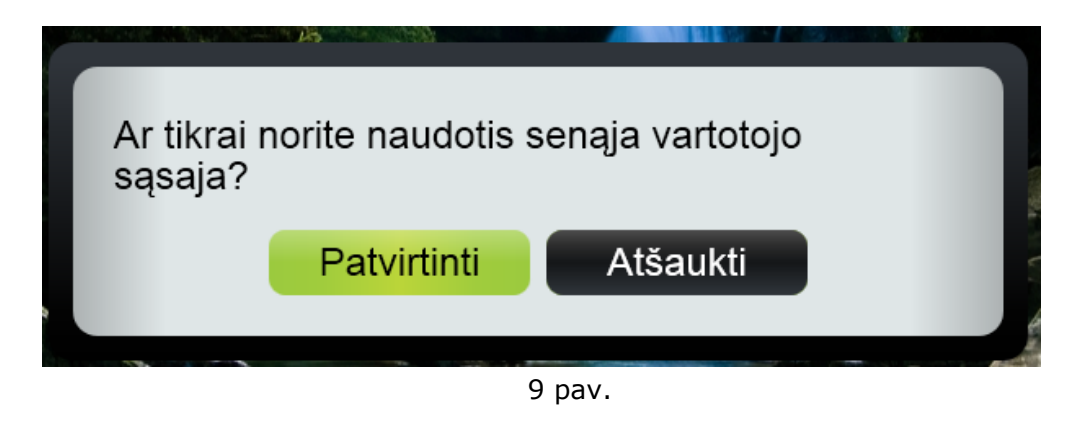

po to seka priedėlio perkrovimas, kuris užtrunka iki 5 min.  $\bullet$ 

#### <span id="page-10-1"></span>*3. PIN kodas*

PIN kodas (angl. *Personal identification number*) – tai kelių skaitmenų seka, naudojama interaktyviosios IP televizijos vartotojui apsaugoti nuo:

- netinkamo / nepageidaujamo turinio informacijos;  $\bullet$
- klaidų perkant prekes ar užsisakant paslaugas;  $\bullet$
- klaidų apmokant sąskaitas.

Nežinodami PIN kodo, kiti asmenys, net ir naudodamiesi Jūsų 4-os kartos TV sąsaja, negalės užsisakyti jokių prekių ar paslaugų, už kurias Jums tektų mokėti. Taip pat jie negalės pasižiūrėti užblokuotų TV kanalų ar keisti nustatymų, kuriems patvirtinti reikia PIN kodo.

#### <span id="page-10-2"></span>*3.1. Koks mano PIN kodas?*

Gavus naują TV priedėlį, standartinis PIN kodas yra 1 2 3 4.

## <span id="page-11-0"></span>*3.2. Kaip pakeisti PIN kodą?*

Tai padaryti paprasta. Tereikia nuotolinio valdymo pulte paspausti MENU. Tada iššokusiame lange pasirinkti skiltį "Nustatymai", o paskui - "Keisti PIN kodą". Atsiradusioje lentelėje įrašykite šiuo metu esamą PIN kodą (seną) ir spauskite "OK". Tuomet įrašykite paties sugalvota naują PIN kodą ir vėl paspauskite "OK".

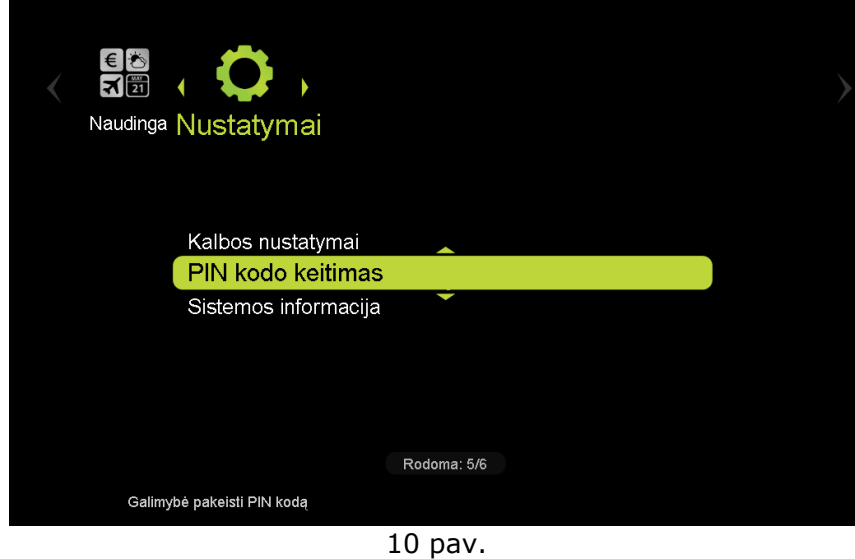

# <span id="page-11-1"></span>*3.3. Kaip PIN kodu užblokuoti TV kanalą?*

Nuotolinio valdymo pulte paspauskite mygtuką MENU. Atsiradusioje lentelėje pasirinkite "Gyvai" ir "Kanalų rakinimas". Atsiradusioje lentelėje nurodykite laiką, nuo kada iki kada norite užrakinti kanalą. Valandas nustatykite naudodamiesi pirmaisiais navigacijos mygtukais. Toliau pasirinkite "Užrakinti nurodytoms valandoms". Tuomet įrašykite savo PIN kodą ir spauskite OK. Spustelėję OK, pateksite į "Kanalų sąrašą". Pažymėkite kanalus, kuriuos norite užblokuoti, spauskite "Info" mygtuką ir patvirtinkite kanalų pasirinkimą (žalias mygtukas reiškia patvirtinimą).

Jei norite, kad TV kanalas būtu užblokuotas PIN kodu visam laikui, tai atsiradusioje lentelėje pasirinkite "Gyvai", "Kanalų rakinimas", "Užrakinti visam laikui" ir patvirtinkite tai PIN kodu.

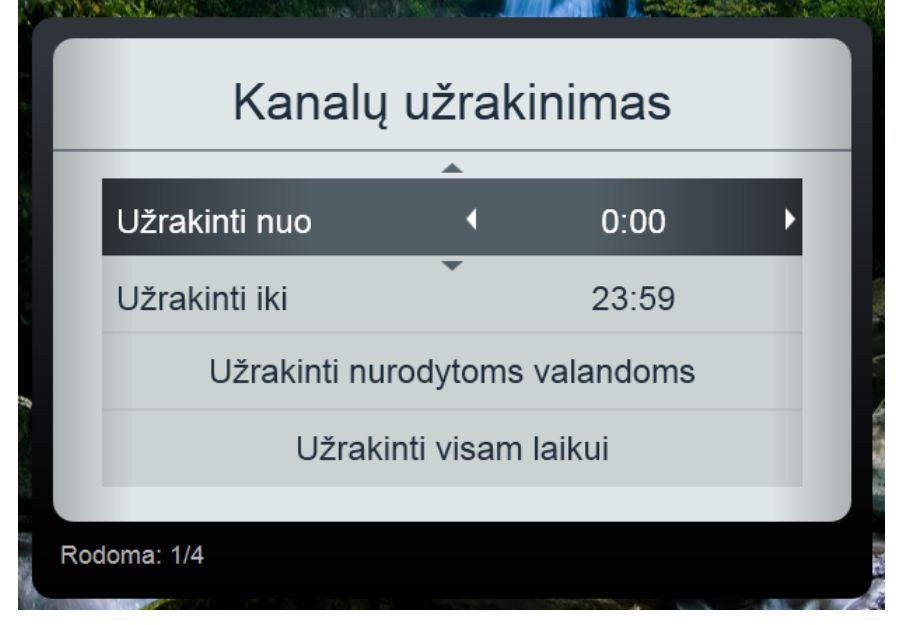

## <span id="page-12-0"></span>*3.4. Kaip nebeblokuoti TV kanalo PIN kodu?*

Nuotolinio valdymo pulte paspauskite mygtuką MENU. Atsiradusioje lentelėje pasirinkite "Kanalų rakinimas" ir "Atrakinti visus kanalus". Atsiradusioje lentelėje įrašykite savo PIN koda ir paspauskite "OK".

## <span id="page-12-1"></span>*4. Šiuo metu rodomo kanalo eigos juosta*

Norėdami matyti informaciją apie realiuoju laiku rodomą kanalą, nuotolinio valdymo pulte paspauskite OK mygtuką. TV ekrane pasirodys lentelė, kurioje nurodoma:

- TV kanalo numeris kanalų sąraše;
- TV kanalo logotipas ir pavadinimas;
- grupė, kuriai priklauso žiūrimas kanalas;
- laidos pavadinimas;
- laikas, kuriuo yra rodoma TV laida;
- juosta, žyminti, kiek jau yra žiūrėta (žalia juostos dalis) ir kiek dar liko žiūrėti  $\bullet$ (pilka juostos dalis).

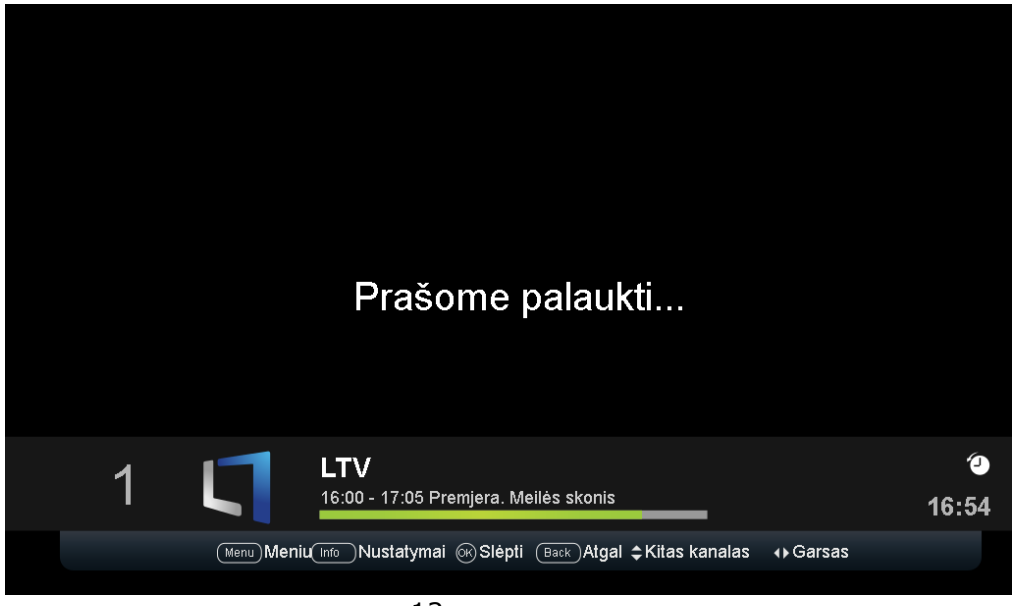

12 pav.

#### <span id="page-13-0"></span>*5. TV nustatymai*

Norėdami sužinoti informaciją apie šiuo metu rodomo TV kanalo nustatymus, valdymo pulte paspauskite INFO mygtuką. Ekrane atsiras lentelė, kurioje pateikiama informacija:

- o TV programa
- o Pristabdyti
- o Garso takeliai
- o Grupuoti pagal

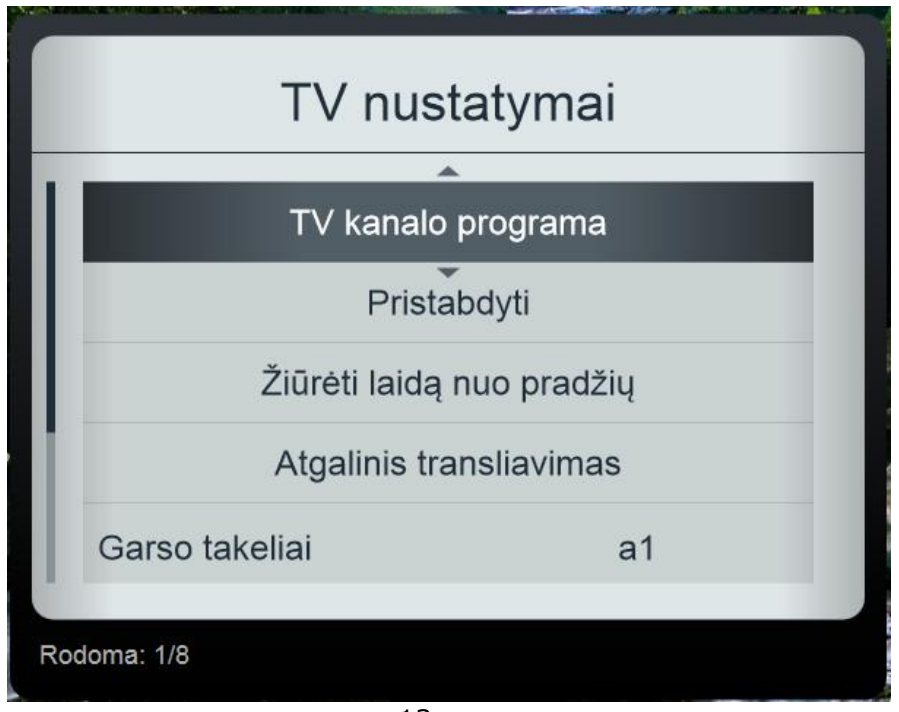

13 pav.

Kai kurie TV kanalai transliuojami keliomis skirtingomis kalbomis. Tokius kanalus galima ţiūrėti bet kuria iš tų kalbų. Jei norite pakeisti kalbą, įjungti ar išjungti titrus, galite tai padaryti nuotolinio valdymo pulte esančiais pirminiais navigacijos mygtukais (apie mygtukus plačiau skaitykite 1 skyriaus "Nuotolinio valdymo pultas" 1.5. poskyryje "Pirmieji navigacijos mygtukai").

#### <span id="page-13-1"></span>*5.1. Kas yra TV kanalo programa?*

Pasirinkus "TV kanalo programą", matoma šios dienos pasirinkto kanalo programa. Geltonai pažymėta ta programos dalis, kuri tuo metu yra transliuojama.

#### <span id="page-13-2"></span>*5.2. Kaip pristabdyti kanalo vaizdą?*

Norėdami pristabdyti rodomo kanalo vaizdą, valdymo pulte paspauskite INFO mygtuką ir pasirinkite "Pristabdyti". Norėdami grąžinti vaizdo transliaciją, paspauskite INFO ir pasirinkite "Paleisti"

#### <span id="page-13-3"></span>*5.3. Kas yra garso takelis?*

Garso takelis – tai televizoriaus transliuojamas garsas (kalba, akustiniai parametrai), kurį girdite.

Skirtingais garso takeliais gali būti transliuojama ir įvairiomis kalbomis, pvz.: lietuvių, prancūzų, ispanų.

## <span id="page-14-0"></span>*5.4. Kaip pakeisti garso takelį?*

Esamą garso takelį pakeisti norimu (jei tik TV kanalas turi tokią galimybę) galima nuotolinio valdymo pulte spustelėjus INFO mygtuką. Tuomet ekrane pasirinkite "Garso takeliai". Nuotolinio valdymo pulte paspauskite mygtuką "žemyn". Tuomet mygtukais "į dešinę" ir "į kairę" pasirinkite norimą garso takelį ir spustelėkite OK.

#### <span id="page-14-1"></span>*5.5. Kaip grupuoti kanalus?*

Kanalus galima sugrupuoti pagal:

- $\bullet$  kalbas (lietuvių, anglų ir t. t.),
- rinkinius (Pažintinis, 3D HD ir t. t.),
- temas (lietuviški, informaciniai, filmų ir t. t.).

#### <span id="page-14-2"></span>*6. Meniu*

Interaktyvioji IP televizija siūlo žiūrovams įvairių galimybių, o tam, kad jomis naudotis būtų patogu ir paprasta, dauguma jų pasiekiamos per 4-os kartos TV sąsajos meniu – tereikia TV priedėlio nuotolinio valdymo pulte paspausti mygtuką MENU.

#### <span id="page-14-3"></span>*6.1. Gyvai*

#### <span id="page-14-4"></span>*6.1.1. TV žiūrėjimas*

Pasirinkus "TV žiūrėjimas", įjungiamas paskutinis žiūrėtas kanalas.

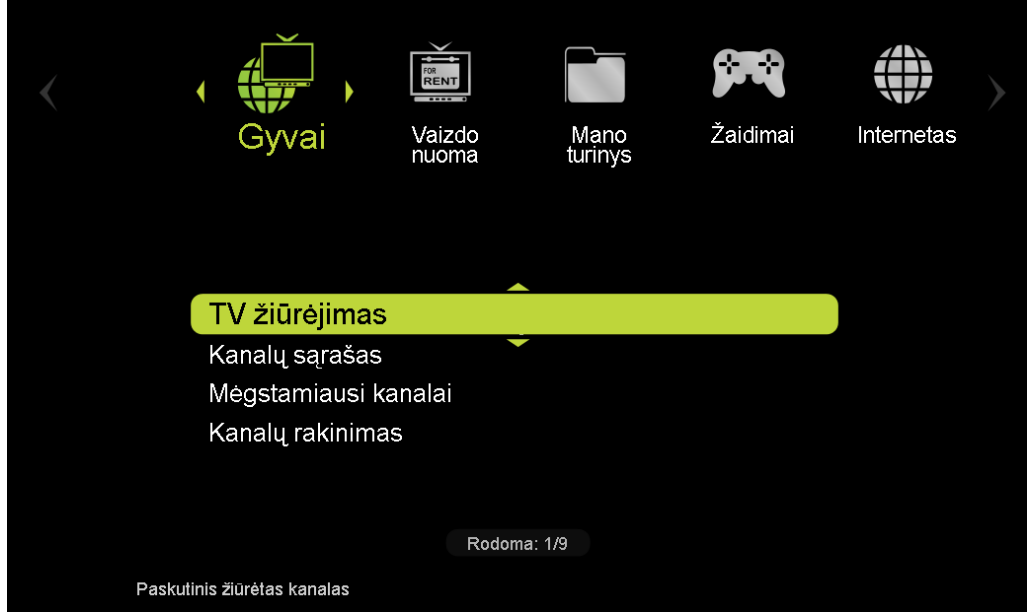

14 pav.

## <span id="page-15-0"></span>*6.1.2. Kanalų sąrašas*

Kanalų sąrašas – tai patogus būdas interaktyviosios IP televizijos naudotojui susirasti norimą TV kanalą.

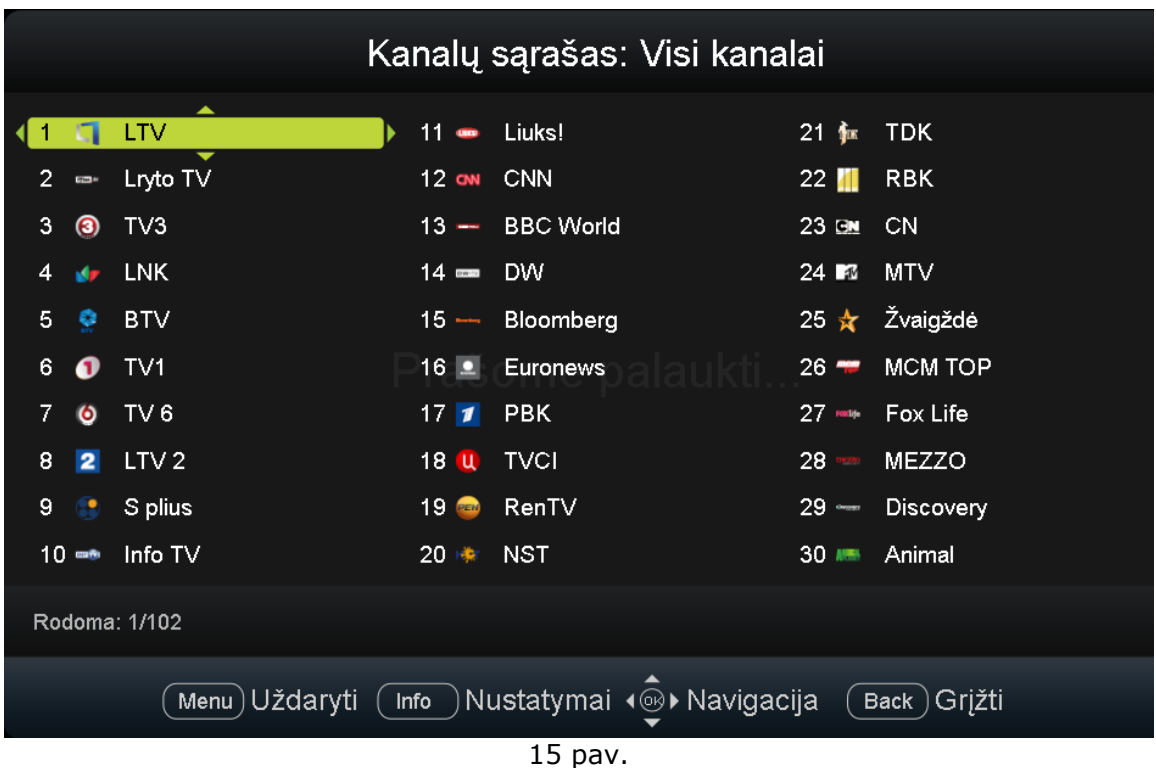

Kad norimą TV kanalą rasti būtų paprasčiau, visi jie suskirstyti į kanalų grupes (pagal kalbas, rinkinius, kanalų temas). Radę norimą TV kanalą, pamatysite jo numerį, logotipą ir pavadinimą. Nuotolinio valdymo pulte paspaudę OK mygtuką, matysite TV kanalo transliaciją.

Spustelėjus INFO mygtuką, rodoma:

- Kanalų administravimas  $\bullet$ 
	- Jį pasirinkus kairiame lange matomas kanalų sąrašas. Pasirinkus vieną iš kanalų, dešinėje ekrano pusėje matomas kanalo numeris, logotipas, kanalo pavadinimas ir aprašymas. Viršutinėje meniu juostoje galima pasirinkti: žiūrėti "TV programą" (galima matyti pasirinkto kanalo TV programą), "Mėgstamas" (galima kanalą įtraukti į mėgstamų rinkinį), "Rakinimas" (galima užrakinti kanalą nurodytomis valandomis arba visam laikui).
- Tik matomi kanalai (Taip ir Ne)
- Grupuoti pagal (rinkinius, kalbas, kanalų temas)
- Filtras  $\bullet$

Keičiasi atsižvelgiant į tai, kas pasirinkta dalyje "Grupuoti pagal". Yra galimybė filtruoti pagal kalbas, rinkinius ir t. t., priklausomai nuo to, ką pasirinkote dalyje "Grupuoti pagal".

# <span id="page-16-0"></span>*6.1.3. Mėgstamiausi kanalai*

Mėgstamiausių kanalų sąrašas – tai ypatinga TV kanalų grupė. Nuo kitų ji skiriasi tuo, kad šios grupės turinį galite susikurti patys.

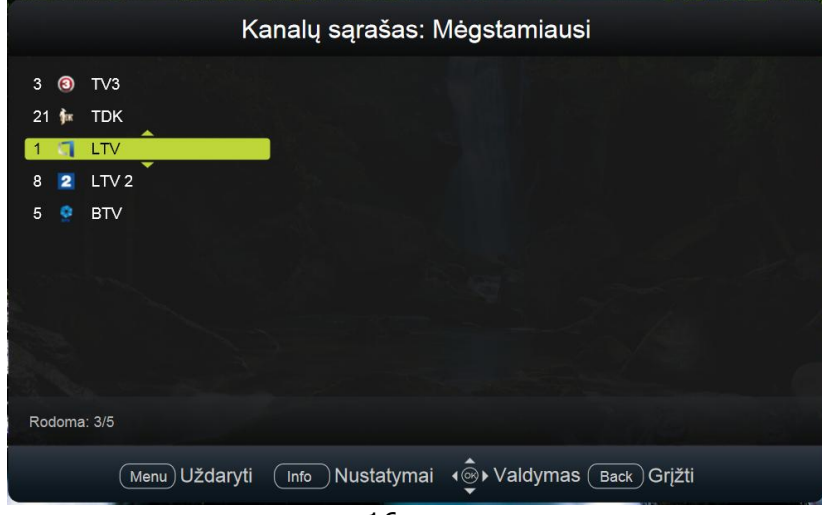

16 pav.

Šis kanalų sąrašas skirtas specialiai Jums: vienoje vietoje norima eilės tvarka galima susidėti mėgstamiausias TV programas. Taip jas visuomet bus paprasta rasti.

- Mėgstamų kanalų sąrašą galite keisti nuotolinio pulto pirmaisiais navigaciniais mygtukais:
	- Rodyti tik mėgstamus kanalus
	- Rodyti mėgstamiausių kanalų sąrašą
	- Sugeneruoti sąrašą Pasirinkus šį punktą, grafinė vartotojo sąsaja automatiškai sugeneruos mėgstamų kanalų sąrašą atsižvelgiant į dažniausiai žiūrimus kanalus.
	- Pasirinkti mėgstamiausius kanalus Pasirinkus šį punktą, iš pateikto kanalų sąrašo galima išsirinkti mėgstamus kanalus naudojantis navigacijos mygtukais ir paspaudus INFO.

# <span id="page-16-1"></span>*6.1.4. Kanalų rakinimas*

Ši funkcija naudojama norint užblokuoti TV kanalą PIN kodu, kad jo negalėtų žiūrėti kiti asmenys.

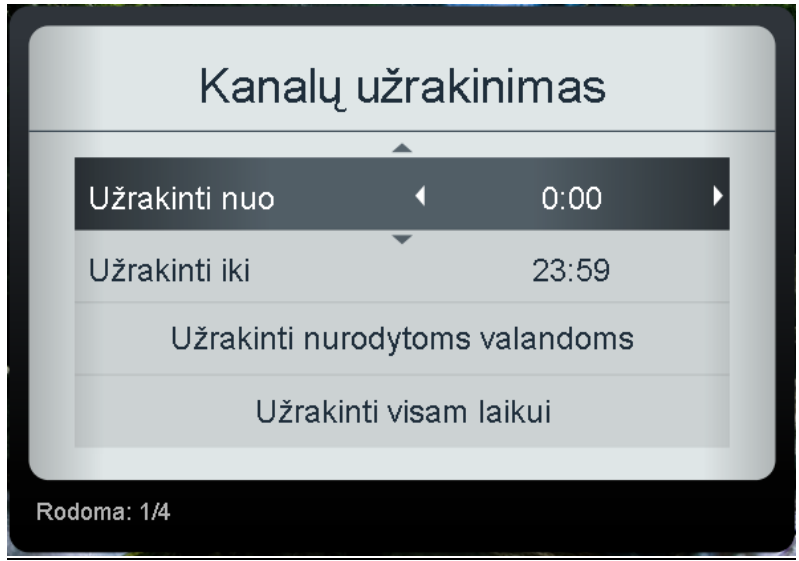

17 pav.

## <span id="page-17-0"></span>*6.1.5. Elektroninis programų gidas (EPG)*

Tai TV kanalų programa ir jos filtravimo galimybės. Pasirinkus šį punktą, matomas programų tinklelis.

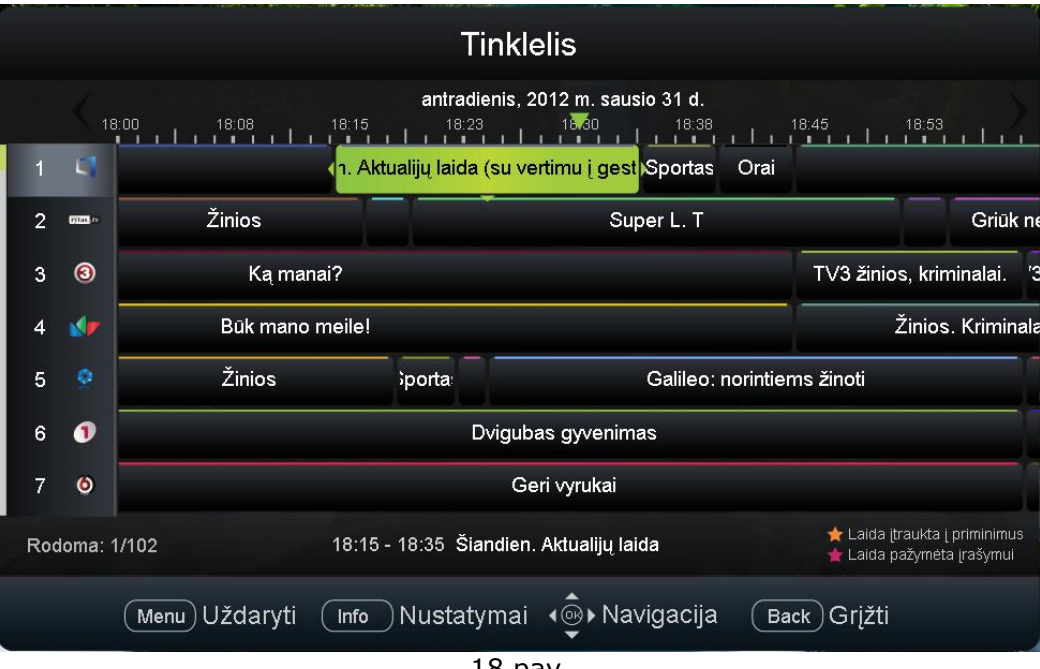

18 pav.

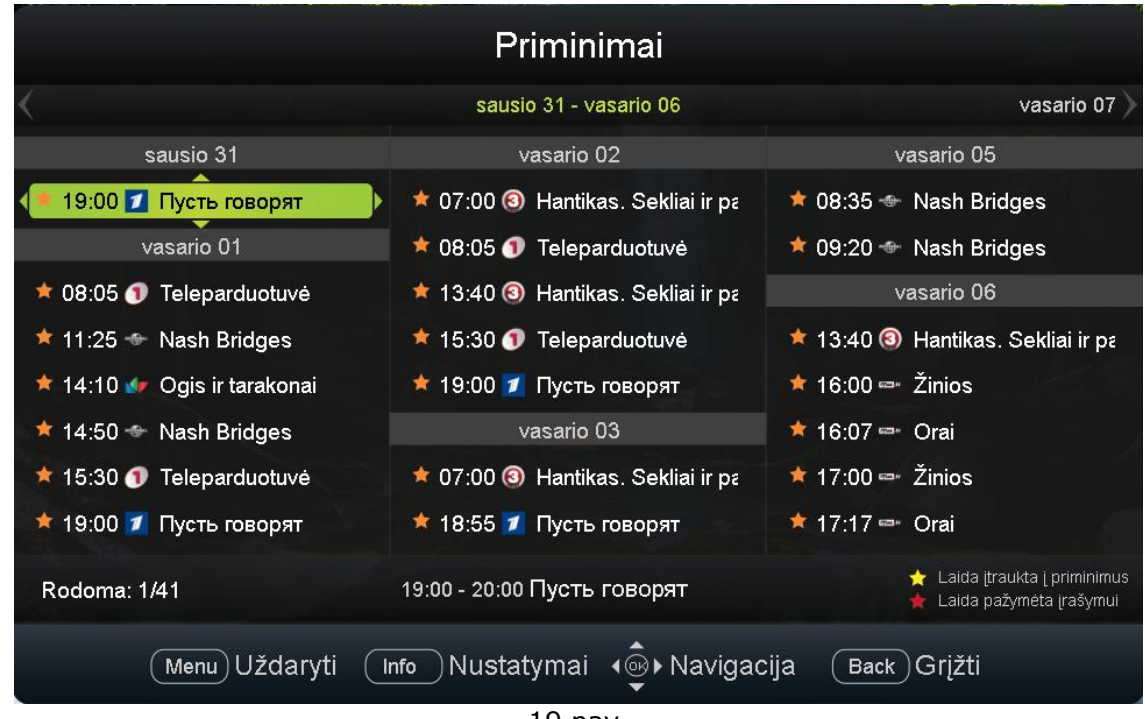

#### <span id="page-17-1"></span>*6.1.6. Priminimas*

19 pav.

## <span id="page-18-0"></span>*6.1.7. Periodiniai priminimai*

Nustatoma savaitės dienomis

| Periodiniai priminimai         |                                                                                                    |
|--------------------------------|----------------------------------------------------------------------------------------------------|
| <b>Nash Bridges</b>            | 000                                                                                                    |
| Orai                           | т                                                                                                    |
| Žinios. Euro. Kriminalai       | o                                                                                                    |
| Пусть говорят                  | $\begin{array}{c c c c c c} \hline \textbf{1} & \textbf{1} & \textbf{1} & \textbf{1} & \textbf{1} & \textbf{1} & \textbf{1} \\\hline \end{array}$ |
| Ogis ir tarakonai              | $\blacksquare$                                                                                                    |
| Teleparduotuvė                 | $\mathbb{I}$ IV                                                                                                    |
| Hantikas. Sekliai ir paslaptys | 0000                                                                                                    |
| How the Universe Works         | $\blacksquare$                                                                                                    |
| Rodoma: 1/10                   |                                                                                                    |
| Menu) Uždaryti                 | Info Nustatymai (@) Navigacija<br>Back Grižti                                                                                                    |
| יירח מר                        |                                                                                                    |

20 pav.

## <span id="page-18-1"></span>*6.1.8. Papildomi kanalai*

Tai kruopščiai atrinkti ir pagal tematiką sugrupuoti kanalų rinkiniai, atitinkantys kiekvieno žiūrovo norus bei pomėgius.

Pasirinkus "Papildomus kanalus", pasirodo ekranas, kuriame kairėje pusėje matomi mokami kanalų rinkiniai (Kino, Animacijos, Gyvenimo būdo ir t. t.). Dešinėje ekrano pusėje pateikiama rinkinio mėnesio kaina ir aprašymas (kas sudaro rinkinį).

Norėdami užsisakyti papildomą kanalų rinkinį, televizoriaus ekrane atsiradusioje lentelėje įveskite PIN kodą ir paspauskite OK mygtuką ("Gerai"). Norėdami sužinoti, kokie kanalai sudaro konkretų rinkinį, paspauskite valdymo pulte esantį INFO mygtuką.

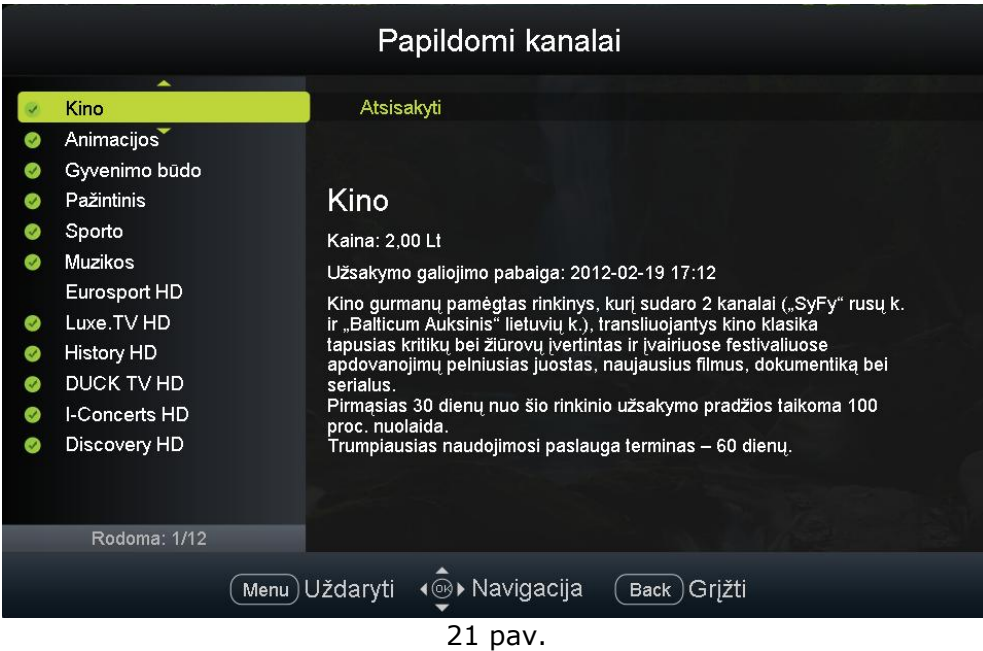

# <span id="page-19-0"></span>*6.1.9. Radijas*

Tai galimybė klausyti radijo TV ekrane

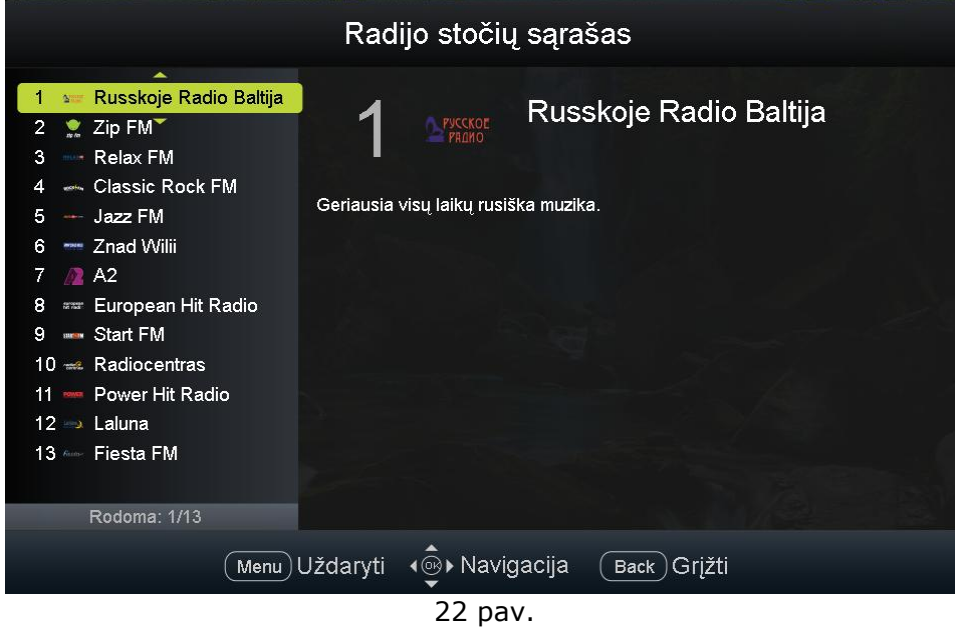

#### <span id="page-19-1"></span>*6.2. Vaizdo nuoma*

Norite pasižiūrėti dar nematytą filmą? Ne bėda! Dabar filmų galite išsinuomoti tiesiog televizoriaus ekrane ir iš karto juos žiūrėti. Tam skirta virtuali vaizdo nuoma.

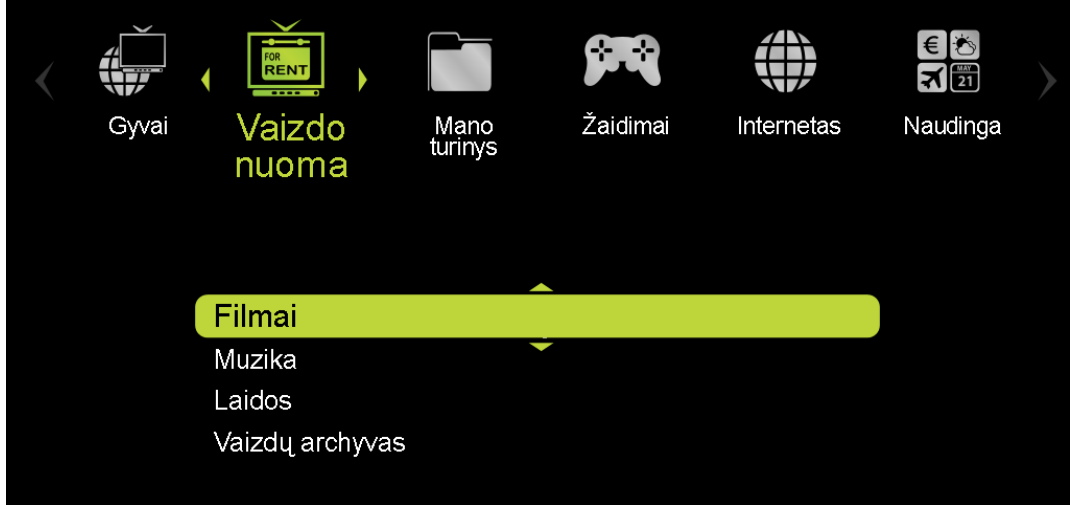

Ją sudaro:

23 pav.

## <span id="page-20-0"></span>*6.2.1. Filmai*

Virtualusis kino teatras suteikia galimybę mėgautis populiariais ir naujais kino filmais net neišėjus iš namų. Tik keleto mygtukų paspaudimu užsisakykite virtualią kino salę ir pasinerkite į nuostabų kino pasaulį!

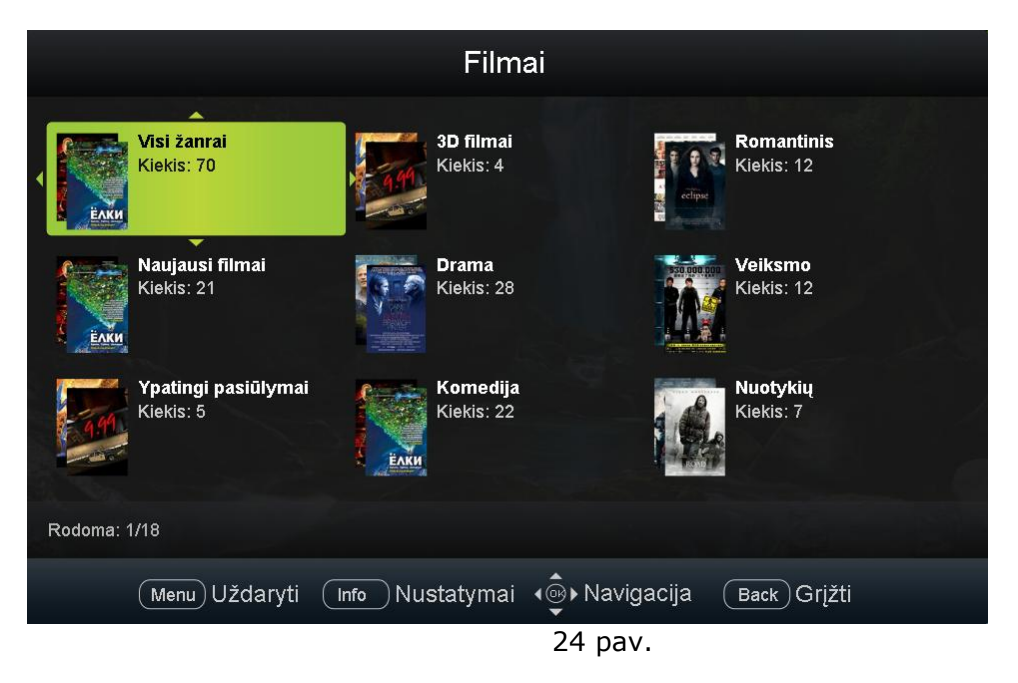

Čia galima pasirinkti filmų (dramų, melodramų, 3D filmų ir pan.).

#### <span id="page-20-1"></span>*6.2.2 Muzika*

Čia galima pasirinkti muzikos įrašų, kurie suskirstyti pagal žanrą: Hiphopas, Pop, Rokas ir pan.

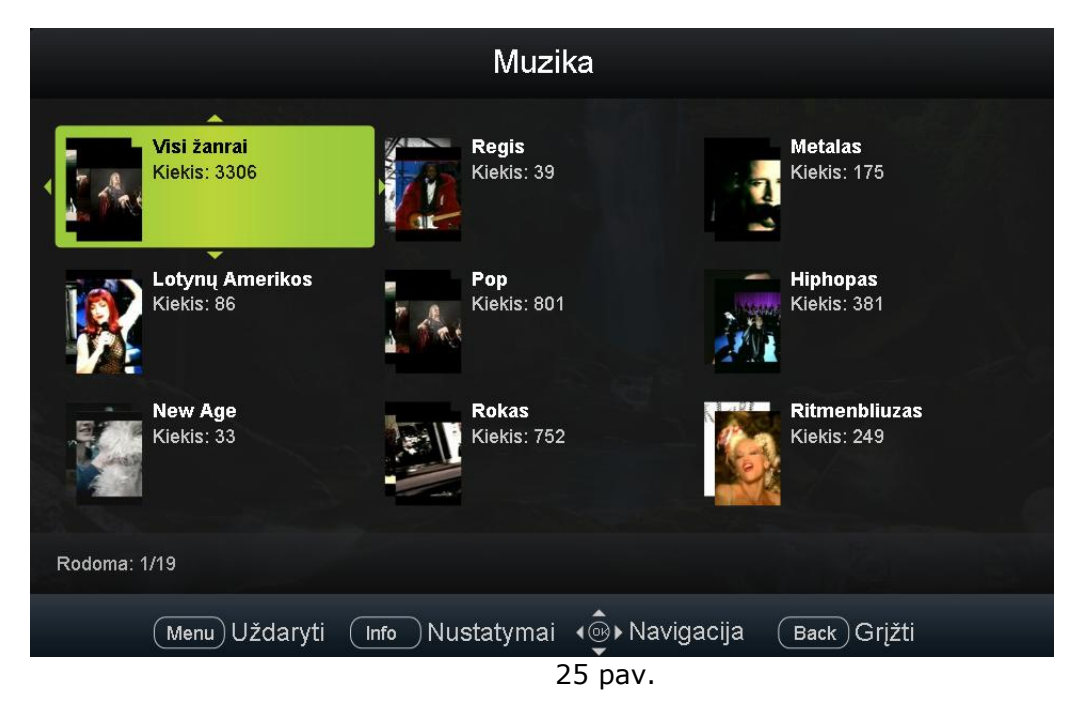

# <span id="page-21-0"></span>*6.2.3. Laidos*

Čia galima matyti visas autorines "Penki TV" kanalo laidas.

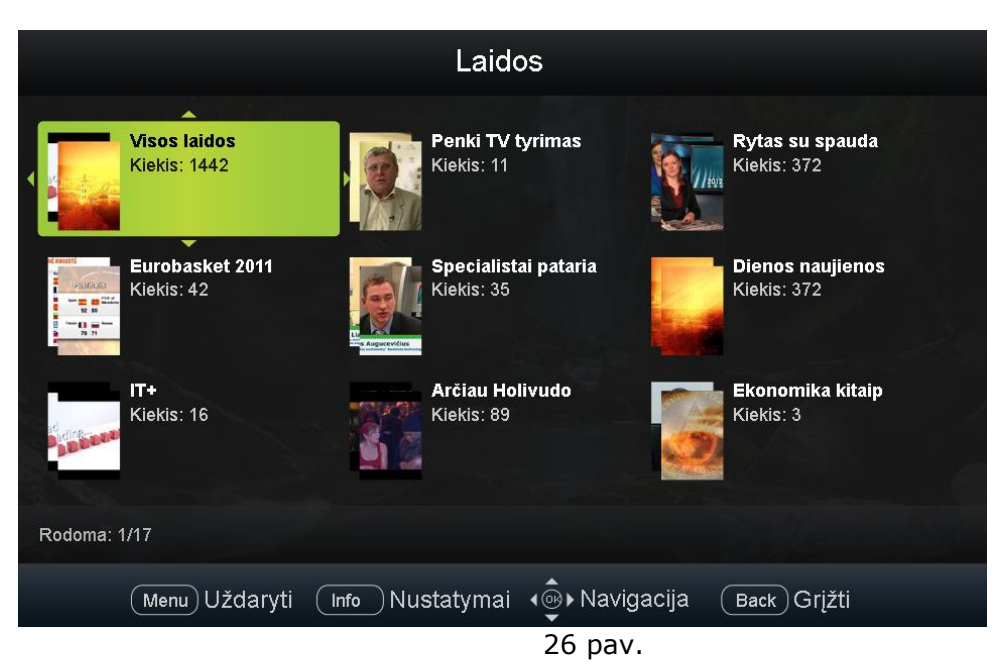

## <span id="page-21-1"></span>*6.2.4. Vaizdų archyvas*

Čia galima peržiūrėti vaizdo medžiagą atsižvelgus į Jus dominančią temą (Sportas, sveikata, ekonomika, technologijos ir t. t.).

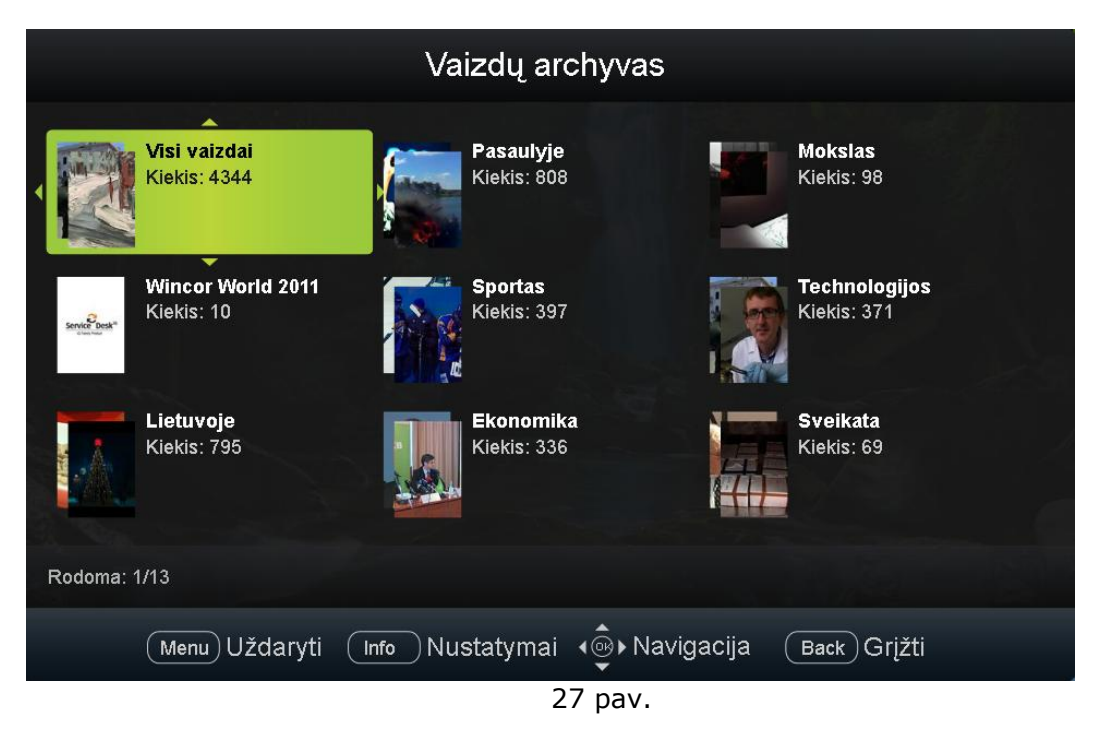

## <span id="page-22-0"></span>*6.2.5. Anonsai*

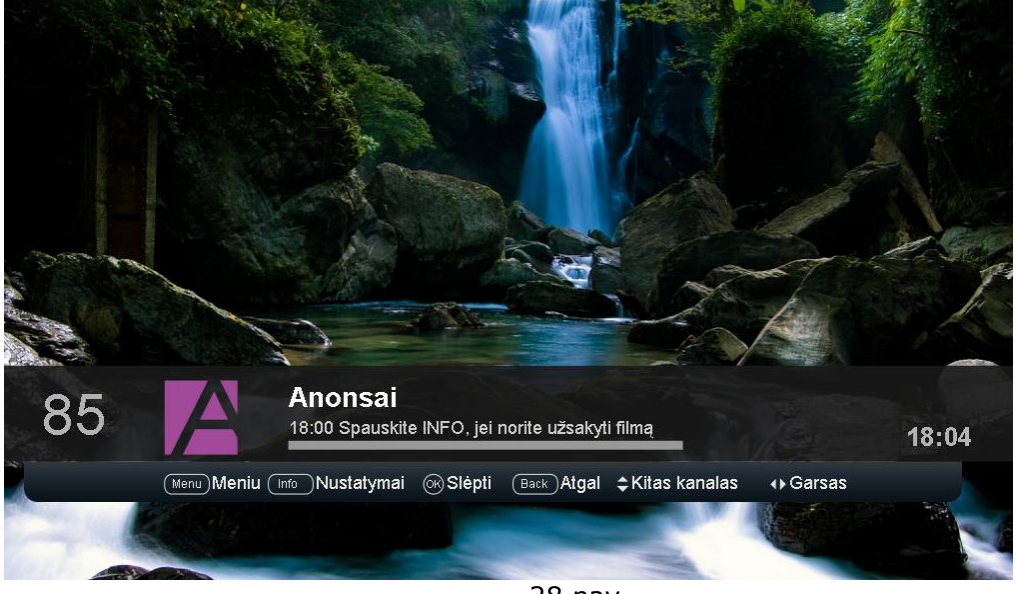

Visi filmų, kuriuos galime išsinuomoti virtualioje vaizdo nuomoje, anonsai.

28 pav.

## <span id="page-22-1"></span>*6.2.6. Kino teatras*

Pasirinkus Kino teatrą, pasirodo ekranas, kurio kairėje pusėje matomos dvi kino salės. Pasirinkus norimą kino salę, kairėje ekrano pusėje galima matyti šioje salėje rodomus filmus, jų aprašymus ir kainą.

Viršutinėje meniu juostoje galima pasirinkti anonsus ir matyti, kokius pasirinktos kino salės filmus ir kuriuo laiku galima išsinuomoti.

#### <span id="page-22-2"></span>*6.2.7. Užsakymų istorija*

Matomi kliento užsakyti vaizdo įrašai.

#### <span id="page-22-3"></span>*6.3 Mano turinys*

Jį sudaro:

#### <span id="page-22-4"></span>*6.3.1. "Home Media Gateway" (HMG)*

Tai kompiuterinė programa, skirta asmeninei garso bei vaizdo medžiagai perkelti iš kompiuterio į televizoriaus ekraną. Galima perkelti nuotraukas, vaizdo ir garso medžiagą, interneto puslapius. Taip pat suteikiama galimybė sukurti savo grojaraštį, sudarytą iš skirtingų kompiuteryje arba internete saugomų failų. Be to, peržiūrint kompiuteryje saugomus filmus ar muzikinius klipus, prie TV priedėlio galima prijungti Namų kino sistemą ar erdvinio garso sistemą "Dolby Surround". Programinis sprendimas HMG itin patogus. Jis skirtingų formatų bylas verčia į "suprantamas" televizoriui.

Norint naudotis šia paslauga, Jūsų kompiuteryje turi būti įdiegta "Home Media Gateway" programa, kurią galite parsisiųsti "Skynet" puslapyje (www.skynet.lt).

Prisijungti prie šios sistemos galima pasirodžiusioje lentelėje įrašius kompiuterio IP adresą.

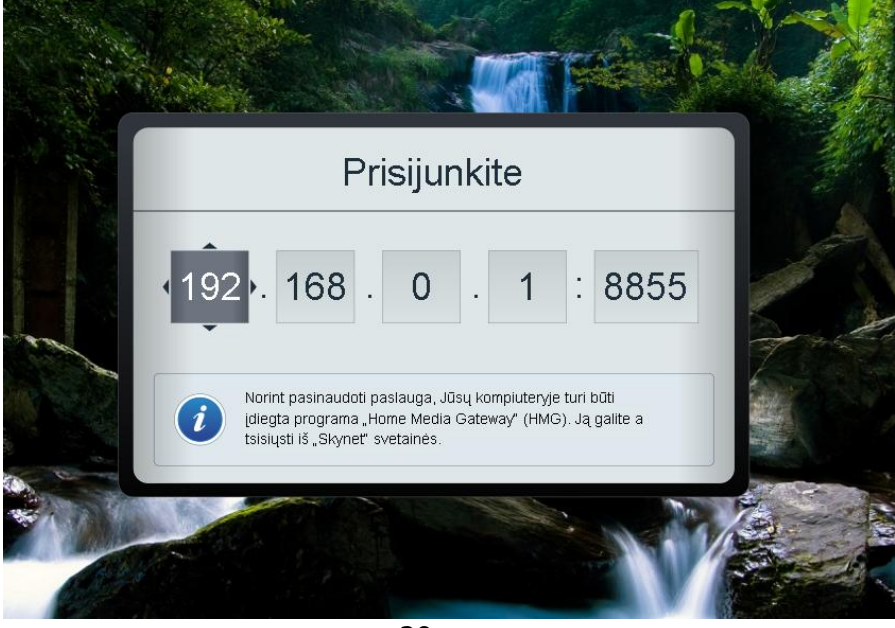

29 pav.

# <span id="page-23-0"></span>*6.3.2. Grojaraščiai*

Ši dalis yra skirta grojaraščiams, kuriuos paprastai ir greitai galite susikurti patys. Grojaraščiai kuriami iš vaizdo nuomoje pateikiamos medžiagos.

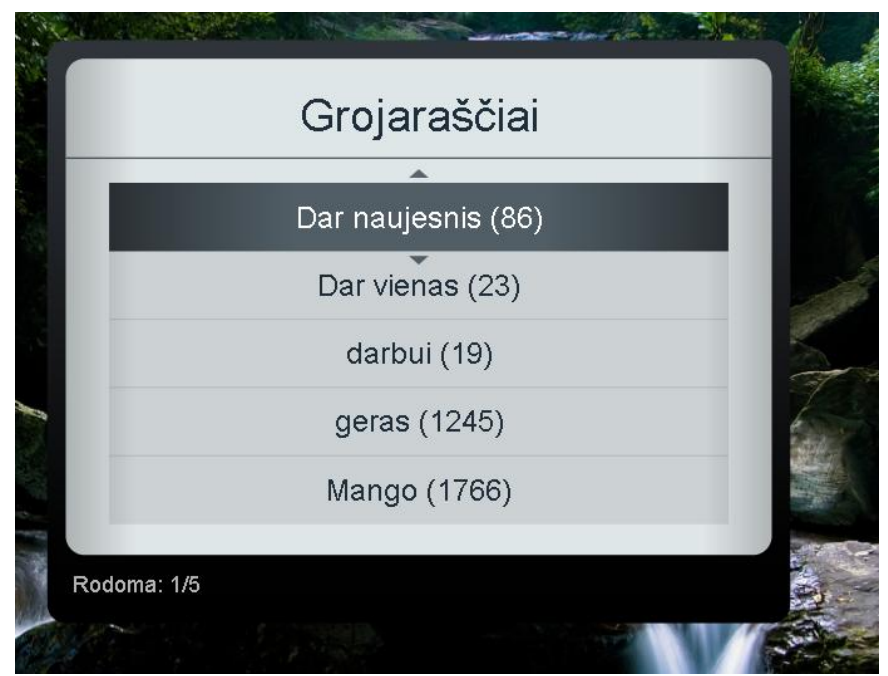

30 pav.

# <span id="page-24-0"></span>*6.4. Nustatymai*

Ši skiltis skirta tinklo bei įrangos nustatymams pasižiūrėti. Čia galite keisti PIN kodą (plačiau skaitykite 3 skyriaus "PIN kodas" 2 poskyryje "Kaip pakeisti PIN kodą?"), pasirinkti televizoriaus ekrano temą (klasikinę arba originalią), atsižvelgdami į televizoriaus formatą nustatyti "netelpančio" vaizdo apdorojimo būdą.

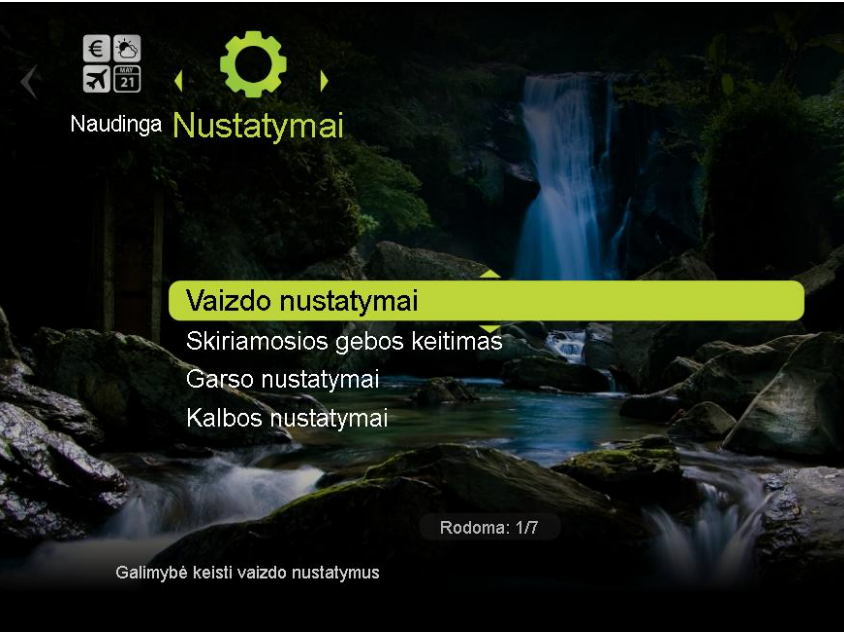

31 pav.

# <span id="page-24-1"></span>*6.4.1. Vaizdo nustatymai*

Galimybė keisti vaizdo formatus (16:9 ir 4:3).

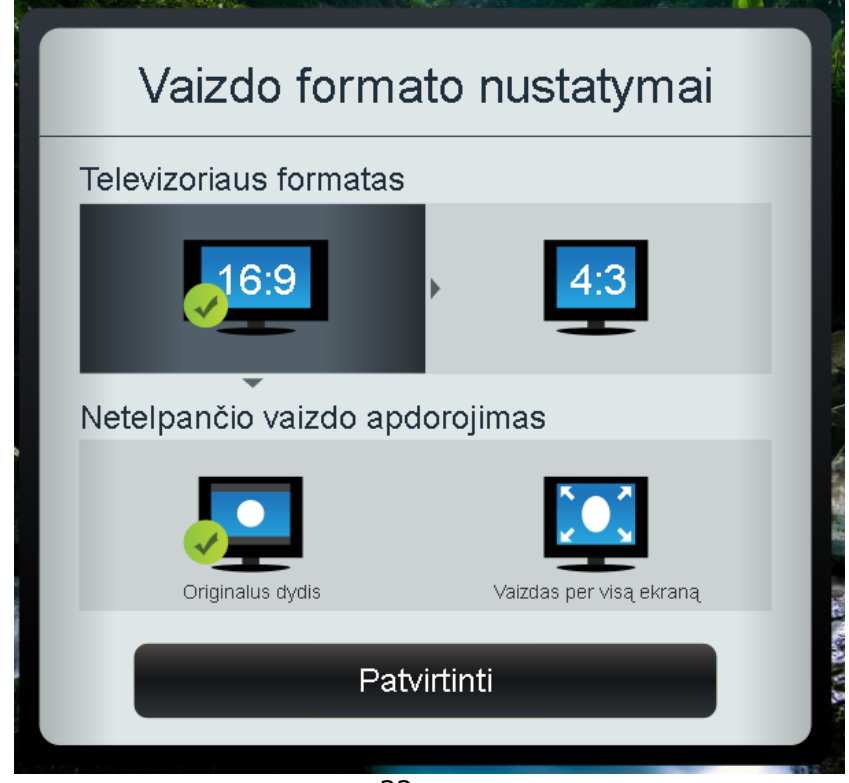

32 pav.

# <span id="page-25-0"></span>*6.4.2. Skiriamosios gebos nustatymas*

Pasirenkama ekrano skiriamoji geba (576p50; 576p50; 720p50 ir t. t.).

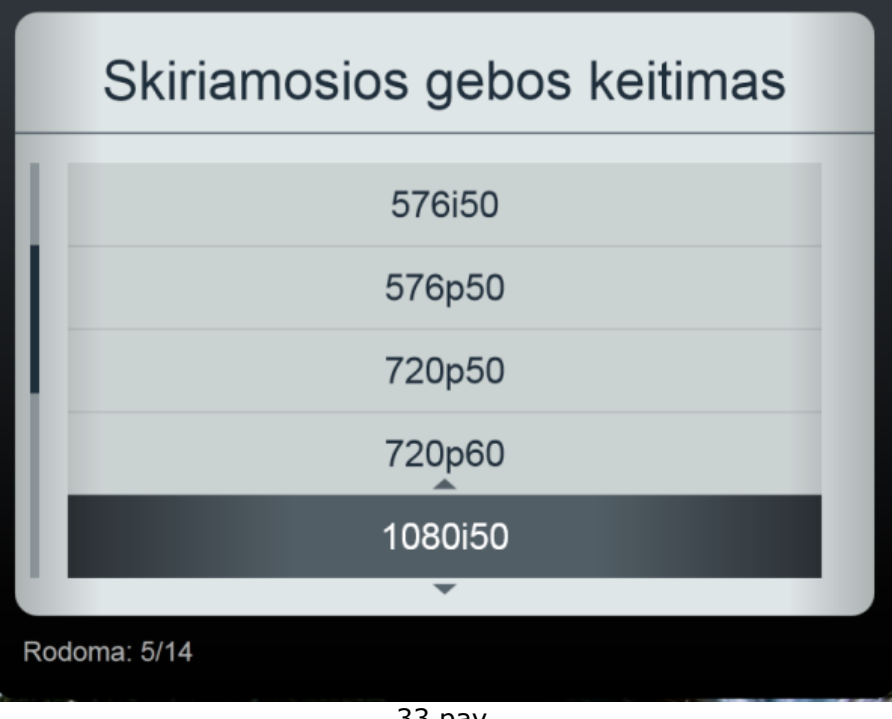

33 pav.

<span id="page-25-1"></span>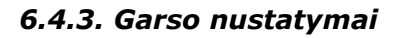

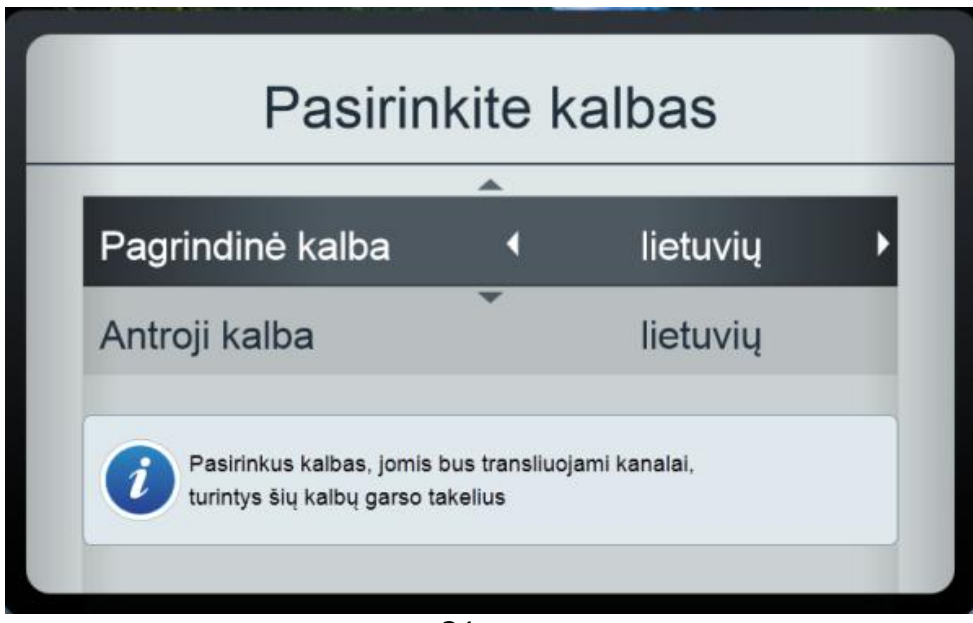

34 pav.

# <span id="page-26-0"></span>*6.4.4. Kalbos nustatymai*

Pasirenkama grafinės vartotojo sąsajos meniu kalba (lietuvių, anglų, rusų).

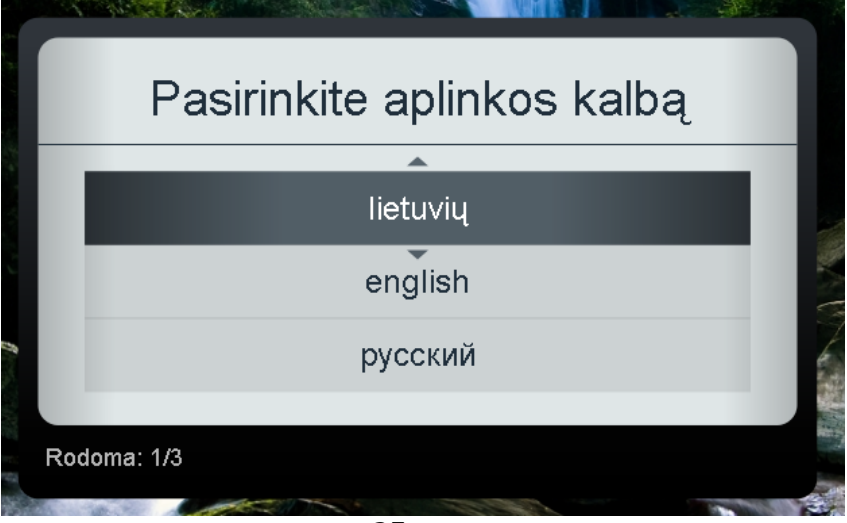

35 pav.

# <span id="page-26-1"></span>*6.4.5. PIN kodo keitimas*

Tai padaryti paprasta. Tereikia nuotolinio valdymo pulte paspausti MENU. Tada iššokusiame lange pasirinkti skiltį "Nustatymai" ir "Keisti PIN kodą". Atsiradusioje lentelėje įveskite šiuo metu esamą PIN kodą (seną) ir spauskite "OK". Tuomet įveskite paties sugalvotą naują PIN kodą ir vėl paspauskite "OK".

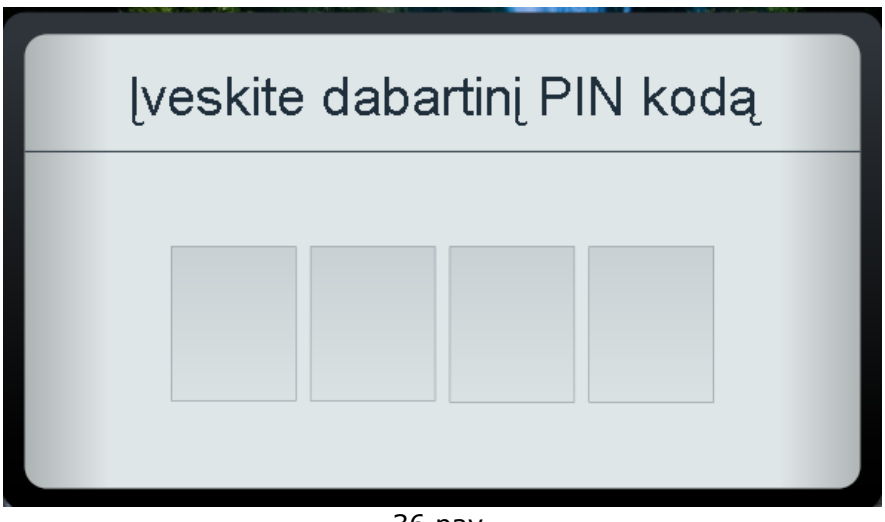

36 pav.

# <span id="page-27-0"></span>*6.4.6. Sistemos informacija*

Pateikiama visa TV priedėlio informacija (serijos numeris, įrangos nustatymai, gamintojas, produktas ir t. t.)

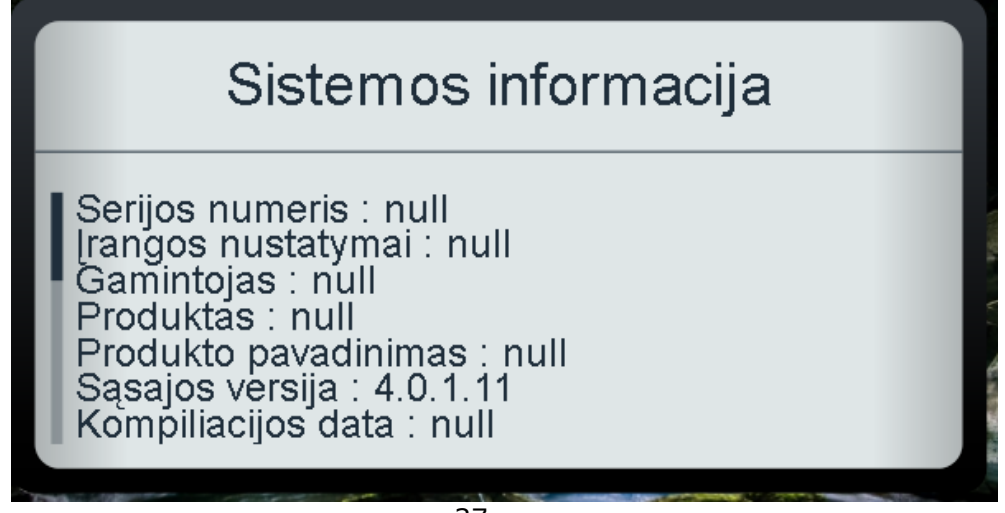

37 pav.

# <span id="page-27-1"></span>*6.4.7. Perkrauti sistemą*

Paspaudus "Perkrauti sistemą" perkraunamas TV priedėlis.